## **¿Cómo conseguir que clientes entren con pagos pendientes?**

Todos los clientes del centro (masivamente).

Podremos configurar que todos los clientes de nuestra instalación, entre con pagos pendientes, durante uno o varios días y por uno o varios tipos de conceptos

Esta configuración se hace en:

- Mantenimientos  $\rightarrow$  Accesos  $\rightarrow$  Configuración de Accesos, pestaña Control de Accesos. o En esta pestaña, deberemos rellenar :
	- Número de días permitidos hasta el bloqueo, señalado en rojo.
		- En este apartado configuraremos cuántos días permitimos el acceso con pagos pendientes a los clientes que acceden a nuestra instalación.
	- Número de días con accesos permitidos antes de bloquear, señalado en verde.
		- Se recomienda poner el mismo número que en el anterior punto.
	- Conceptos por los que se bloquea por pagos pendientes.
		- Aquí se desmarcarán los conceptos por los cuáles no queremos que el torno controle los pagos pendientes de los clientes que acceden a nuestra instalación.

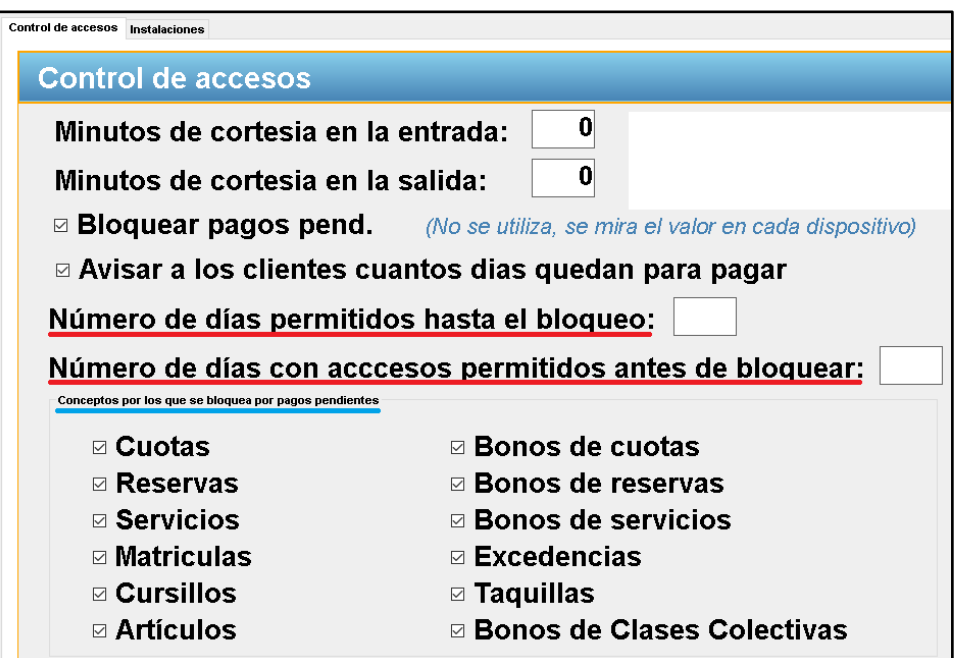

Un clientes del centro (individualmente).

Podremos configurar que un cliente de nuestra instalación, entre con pagos pendientes, durante uno o varios días y por uno o varios tipos de conceptos

Esta configuración se hace, dentro de la ficha de clientes en:

- Pestaña  $Accessos  $\rightarrow$  sub-pestaña Opciones de Bloqueo$ </u>
	- o En esta pestaña, deberemos configurar :
		- Personalizada, señalado en rojo.
			- En este apartado configuraremos cuántos días permitimos el acceso con pagos pendientes al cliente que acceda a nuestra instalación.
			- Número de días con accesos permitidos antes de bloquear.
				- o Se recomienda poner el mismo número que en el anterior punto.
			- Conceptos por los que se bloquea por pagos pendientes.
				- Aquí se desmarcarán los conceptos por los cuáles no queremos que el torno controle los pagos pendientes del cliente que accede a nuestra instalación.

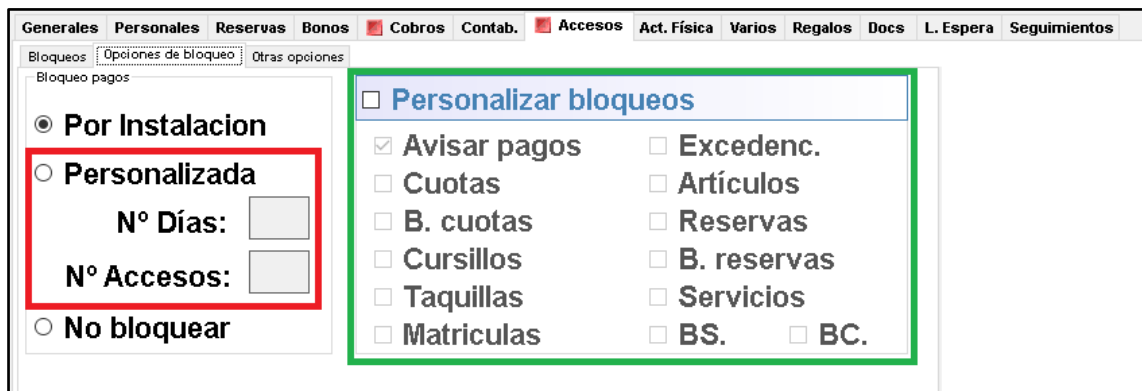